These instructions help you to install The OpenQuake Engine and Tools on a PC, for those users that cannot use OATS, or prefer not to use it for other reasons.

# Using VirtualBox images

[W](https://old.globalquakemodel.org/)e [are also p](https://old.globalquakemodel.org/openquake/support/)ro[viding VirtualBox](https://old.globalquakemodel.org/openquake/support/documentation/) i[mages co](https://old.globalquakemodel.org/openquake/support/documentation/engine/)ntaining the OpenQuake Engine software running on Ubuntu Linux. They allow you to test OpenQuake on you already existing operating system (Windows, Mac and Linux/BSD).

#### Files

To get started you need to **download** and install **VirtualBox** from Oracle.

Then you need the virtual machine image containing OpenQuake and Ubuntu 14.04: you can get 32bit or 64bit versions from our **download** page.

### Installation step-by-step

- 1. Install Virtualbox
- 2. Open Virtualbox and select File Import Appliance
- 3. Select the downloaded ova file
- 4. Choose: Import with all default settings
- 5. In Virtualbox, open Settings Shared Folders
- 6. Add a new shared folder
- 7. In Folder Path select any folder on your computer
- 8. In the Shared Folder of the Virtual Machine, change the Folder Name to 'vbox'
- 9. Uncheck the box 'Auto-Mount'
- 10. Click OK
- 11. If you have a PC with low ram-memory (2GB or less) go to the settings panel, select System and change the Base Memory to 512MB. [Especially when you get a warning that you have allocated more that 50% of your computer RAM to the virtual machine]
- 12. Click OK

### Virtual Machine

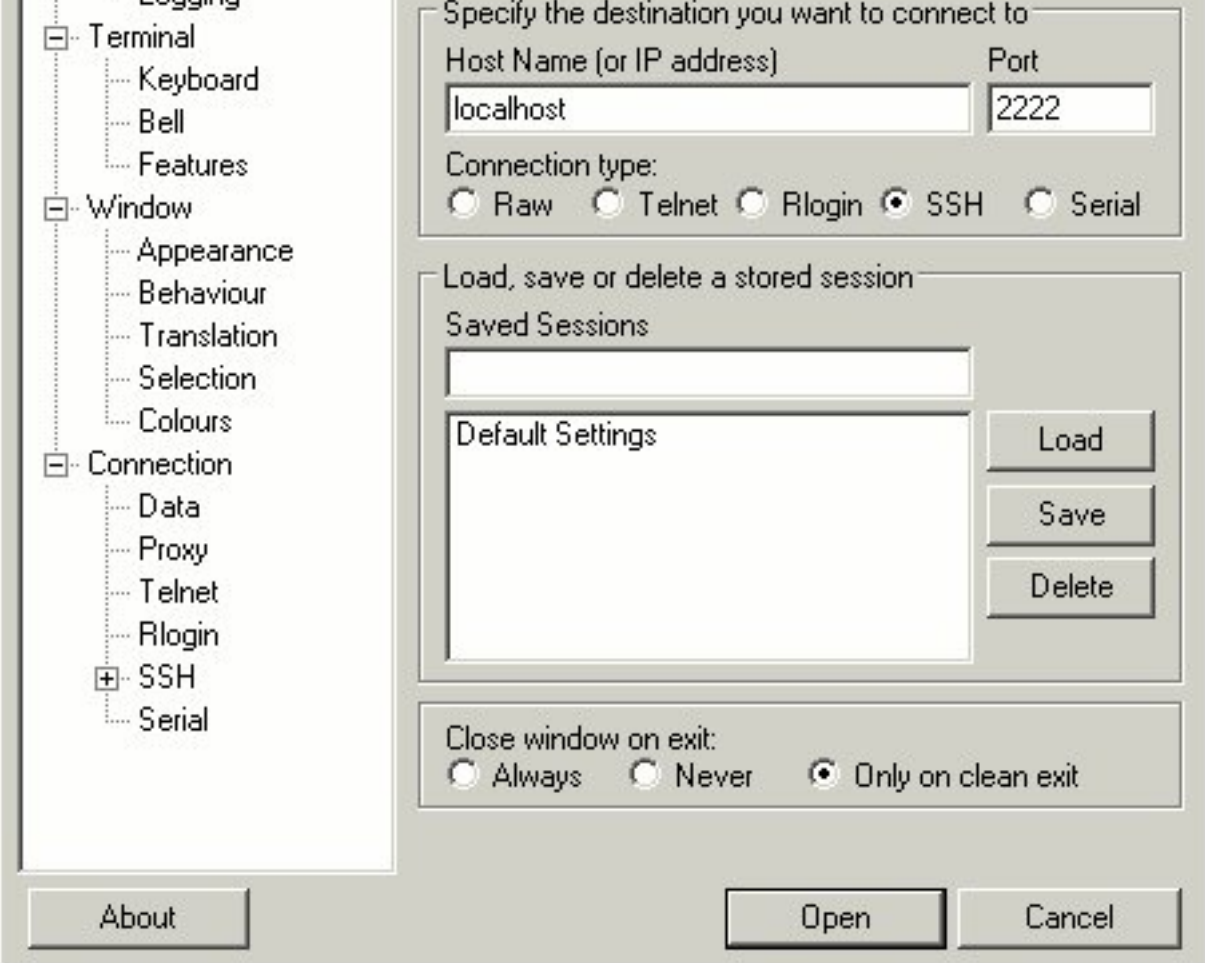

## ▶ NEED HELP?

If you have any questions already please write **info@openquake.org** at any time or vist our **OpenQuake Users** discussion group at Google.

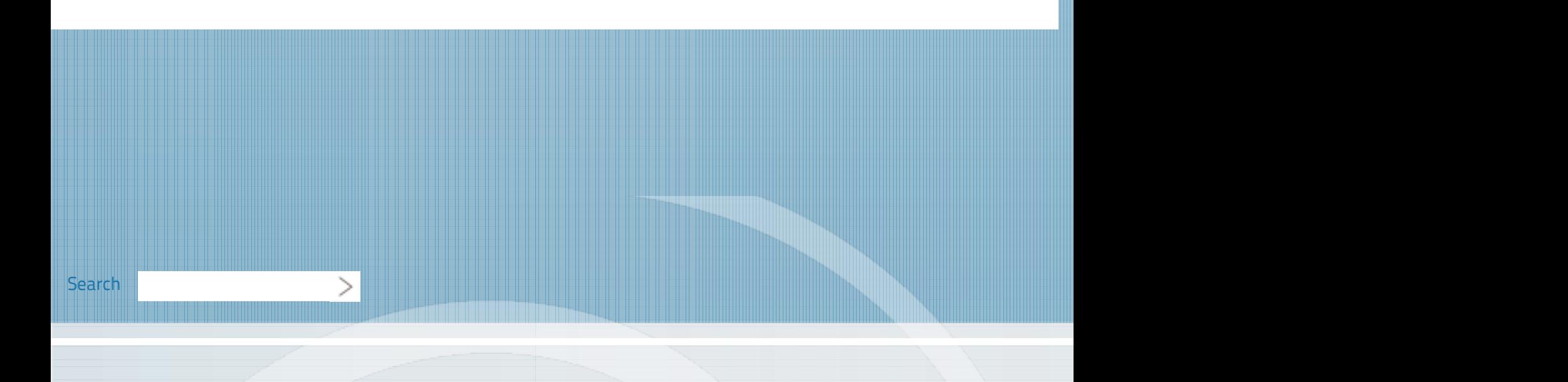